# CS-IO404-485 说明书

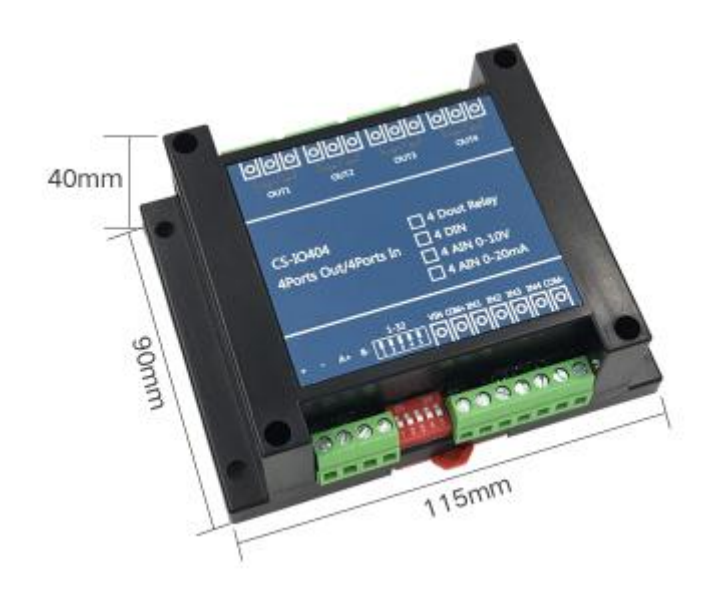

<span id="page-1-0"></span>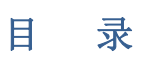

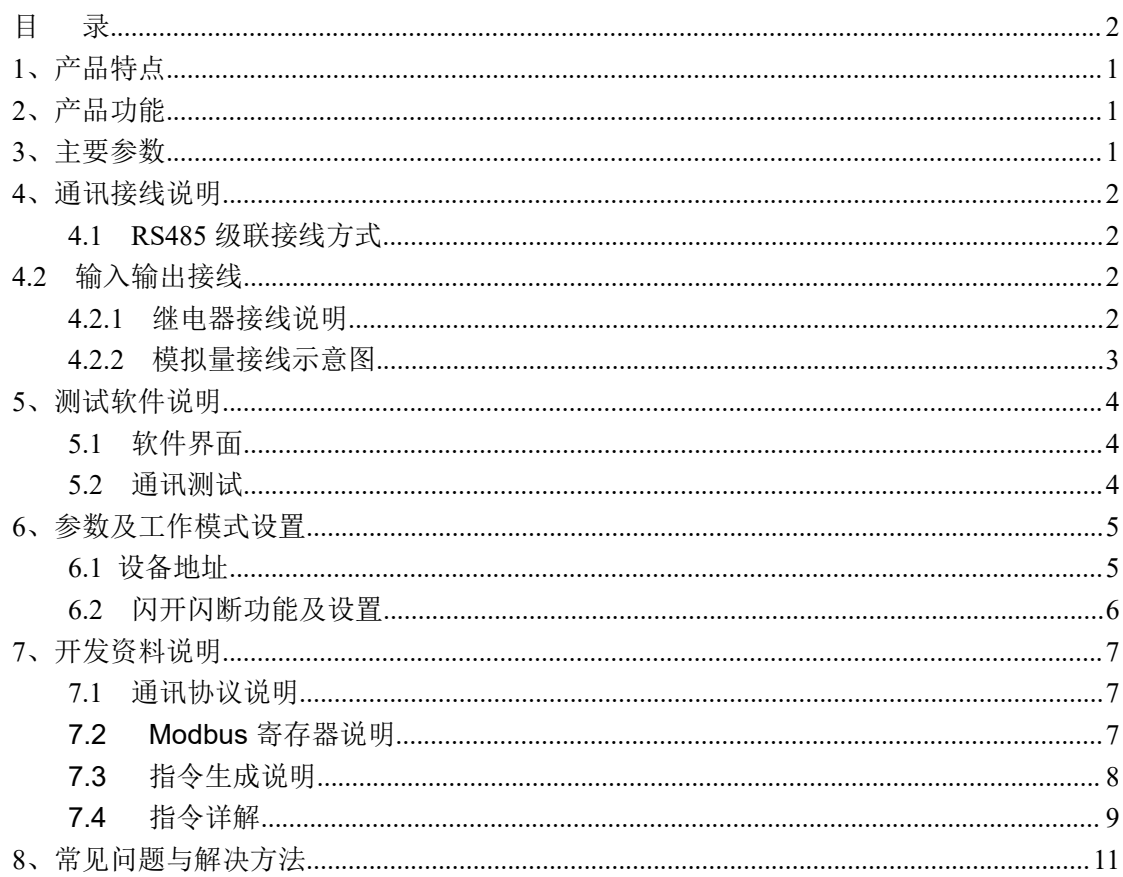

## <span id="page-2-0"></span>**1**、产品特点

- $\bullet$  DC7-30V;
- 继电器输出触点隔离;
- 通讯接口支持 RS485 或 RS232;
- 通信波特率: 2400,4800,9600,19200,38400 (可以通过软件修改, 默认  $9600$  :
- 通信协议:支持标准 modbus RTU 协议;
- 可以设置 0-255 个设备地址,5 位地址拨码开关可以设置 1-31 地址码, 大于 31 的可以通过软件设置;
- 具有闪开、闪断功能,可以在指令里边带参数、操作继电器开一段时间 自动关闭;
- 具有频闪功能,可以控制器继电器周期性开关。

### <span id="page-2-1"></span>**2**、产品功能

- 四路继电器控制,
- 四路开关量输入
- 支持电脑软件手动控制
- 支持本机非锁联动模式
- 支持本机自锁联动模式
- 支持互锁模式
- 双机非锁联动模式
- 双机自锁联动模式

### <span id="page-2-2"></span>**3**、主要参数

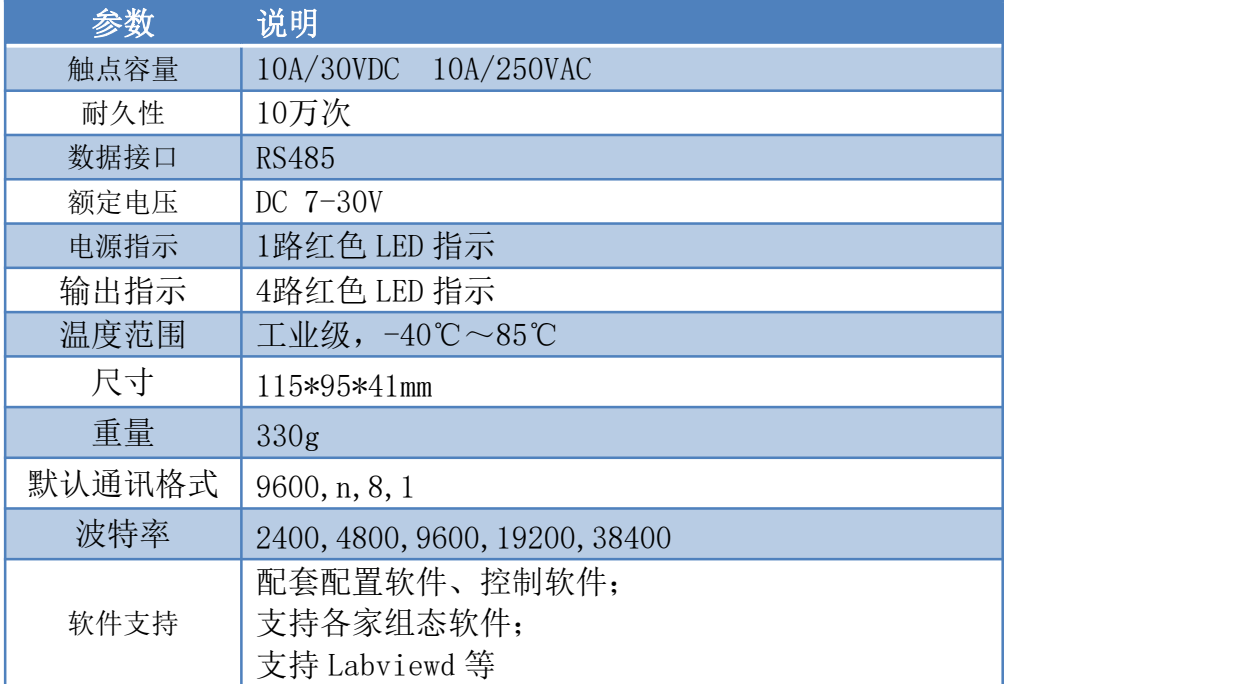

## <span id="page-3-0"></span>**4**、通讯接线说明

### <span id="page-3-1"></span>**4.1 RS485** 级联接线方式

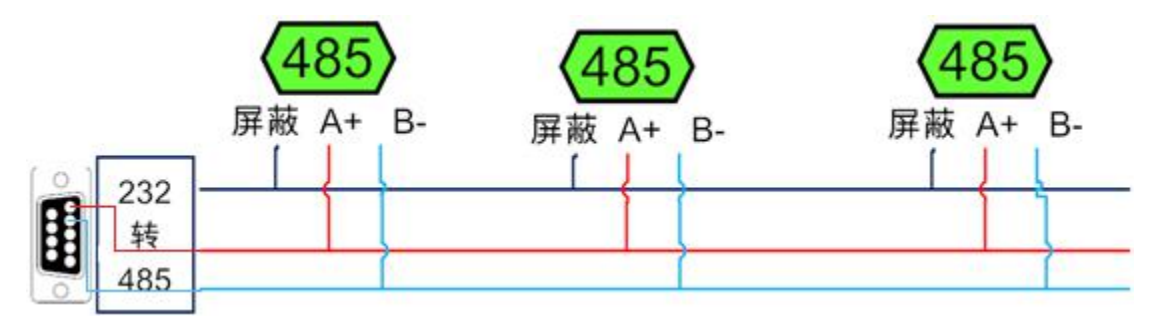

电脑自带的串口一般是 RS485,需要配 USB 转 85 转换器(工业环境建议使用有源带隔 离的转换器), 转换后 RS485 为 A、B 两线, A 接板上 A 端子, B 接板上 B 端子, 485 屏 蔽可以接 GND。若设备比较多建议采用双绞屏蔽线,采用链型网络结构。

## <span id="page-3-2"></span>**4.2** 输入输出接线

### <span id="page-3-3"></span>**4.2.1** 继电器接线说明

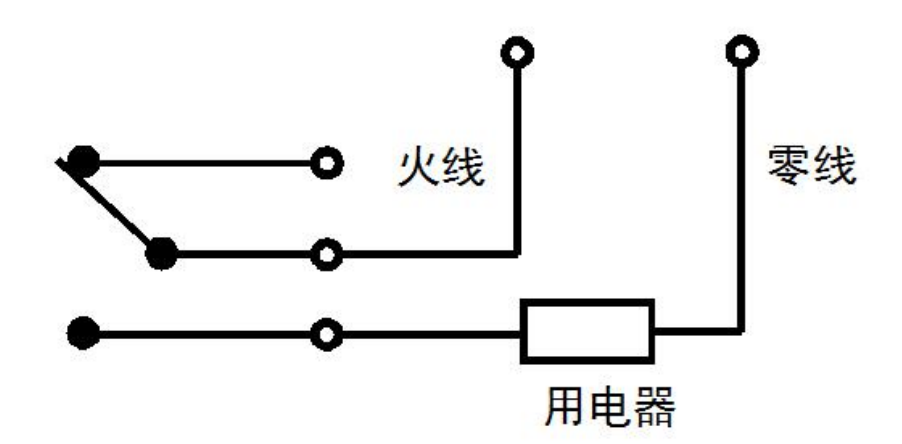

## <span id="page-4-0"></span>**4.2.2** 模拟量接线示意图

有源开关量接线示意图

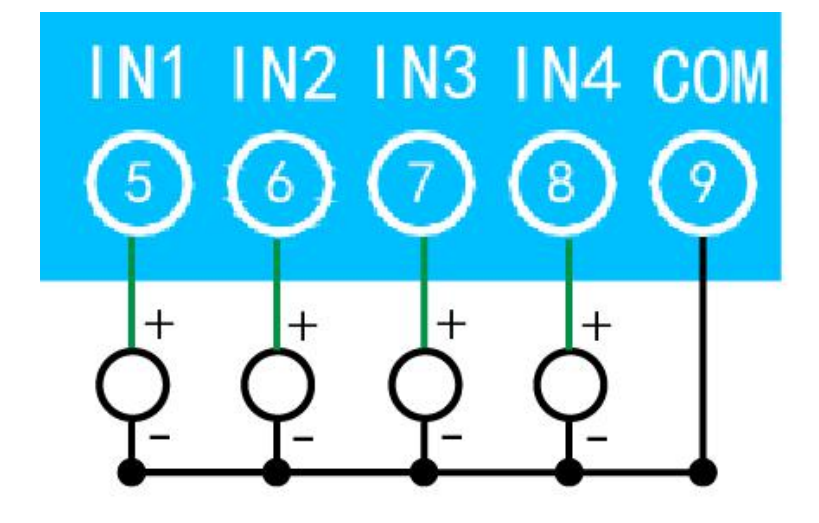

无源开关量接线示意图

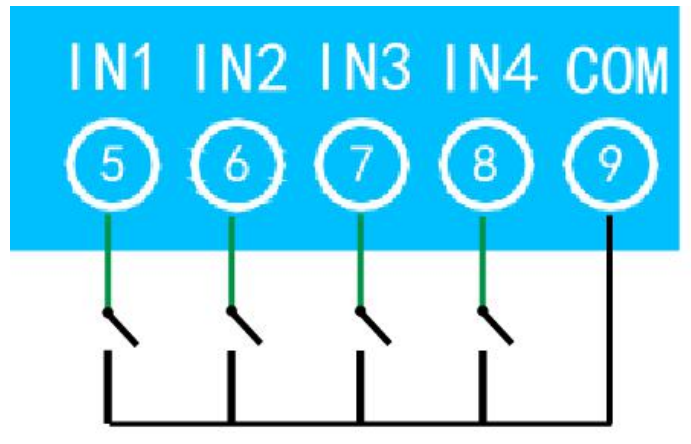

## <span id="page-5-0"></span>**5**、测试软件说明

## <span id="page-5-1"></span>**5.1** 软件界面

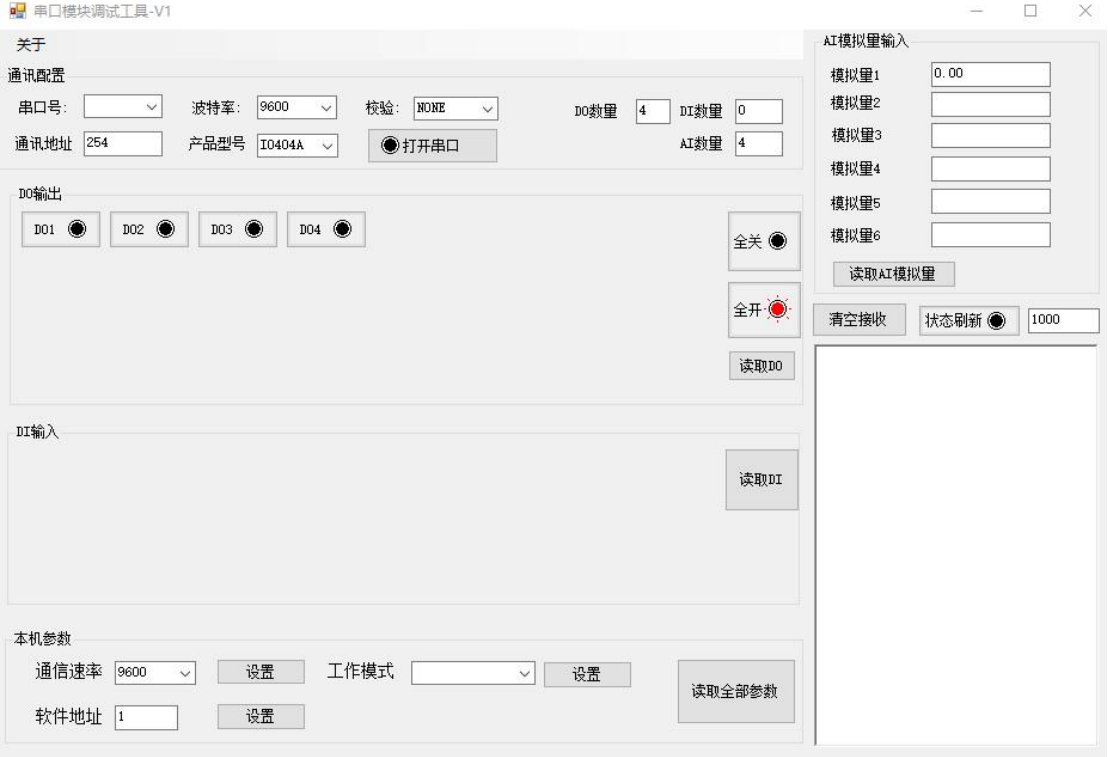

#### 软件功能

- 继电器状态查询
- 继电器独立控制
- 开关量状态查询
- 调试信息查询
- 工作模式的更改
- 偏移地址的设定
- 继电器整体控制

### <span id="page-5-2"></span>**5.2** 通讯测试

- 1 选择设备当前串口号,打开串口;
- 2 选择对应的产品型号;

3 设备地址修改为 254,点击"读取地址",软件底部提示"读取成功",读到的设备地 址为"0",软件右下方的发送和指令正确,则说明设备与电脑通讯成功。

## <span id="page-6-0"></span>**6**、参数及工作模式设置

### <span id="page-6-1"></span>**6.1** 设备地址

### **6.1.1** 设备地址的介绍

设备地址默认为 0, 使用广播地址为 254 进行通讯, 用 0 无法通讯。 设备地址**=**拨码开关地址**+**软件地址。

### **6.1.2** 设备地址的读取

设备正常通讯后,初始设备地址写入 254,然后点击软件下方"获取全部参 数"即可读到设备的当前地址。

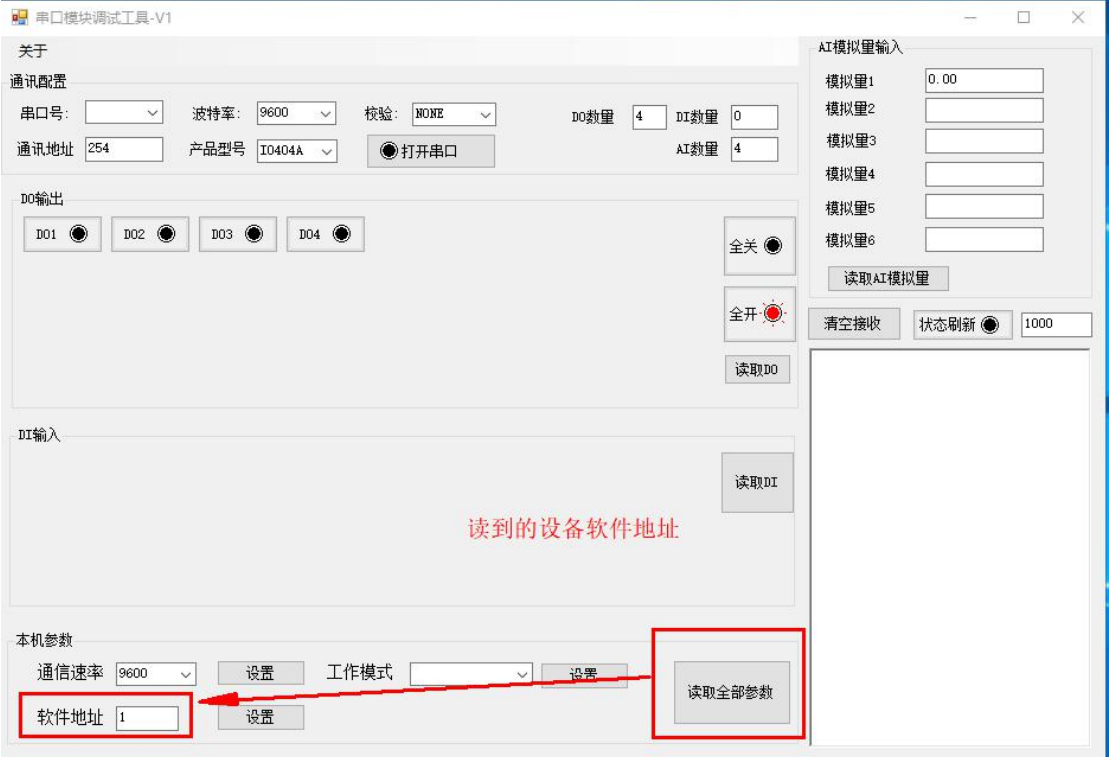

### **6.1.3** 拨码开关地址

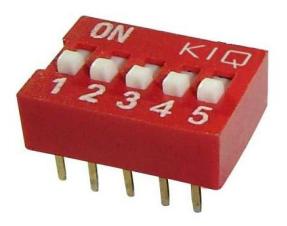

- 1、五个拨码全都拨到"ON"位置时,为地址"31";
- 2、五个拨码全都拨到"OFF"位置时,为地址"0";
- 3、最左边 1 为二进制最低位。
- 4、地址表:

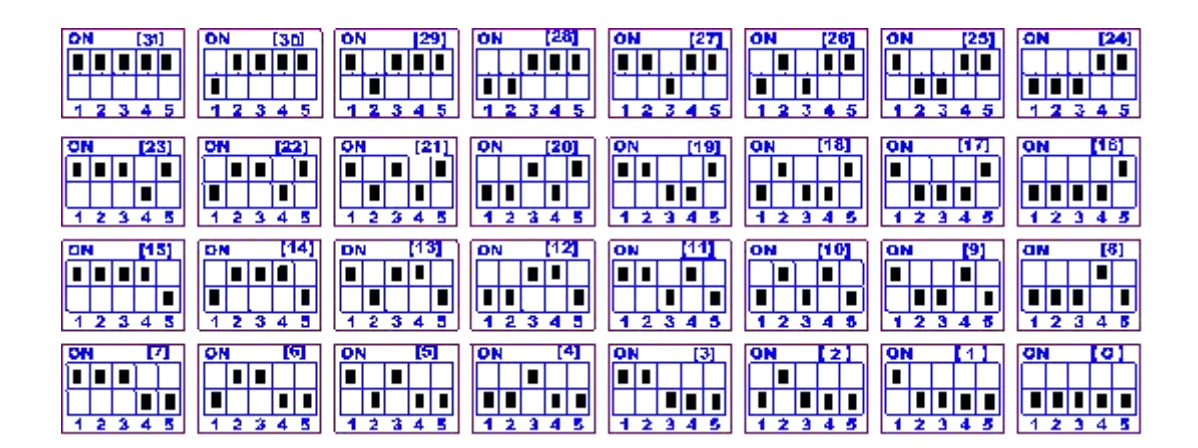

#### **6.1.4** 波特率的读取与设置

点击下方波特率设置栏的"读取"和"设置"就可以分别读取和设置波特率 和地址,操作后需要重启设备和修改电脑串口设置。

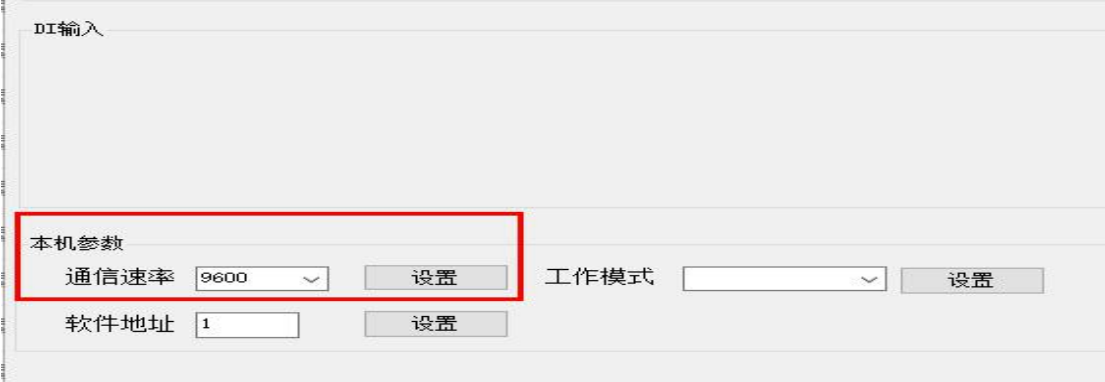

### <span id="page-7-0"></span>**6.2** 闪开闪断功能及设置

#### **6.2.1** 闪开闪断功能介绍

手动模式: 对继电器每操作一次,继电器则翻转一次(闭合时断开,断开时 闭合);

闪开模式: 对继电器每操作一次,继电器则闭合 1 秒(实际时间【单位秒】 =设置数字\*0.1)后自行断开;

闪断模式:对继电器每操作一次,继电器则断开 1.秒(时间可调)后自行闭  $\triangle$ ;

#### **6.2.2** 点动延时的设置

 $\sim$ 

打开"调试软件"点击继电器模式后面下拉箭头进行模式的选择。

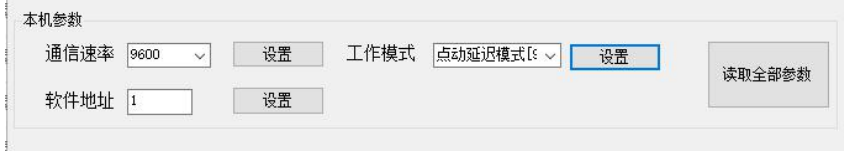

## <span id="page-8-0"></span>**7**、开发资料说明

## <span id="page-8-1"></span>**7.1** 通讯协议说明

本产品支持标准 modbus 指令,有关详细的指令生成与解析方式,可根据本 文中的寄存器表结合参考《MODBUS 协议中文版》 即可。

本产品支持 modbus RTU 格式。

## <span id="page-8-2"></span>**7.2 Modbus** 寄存器说明

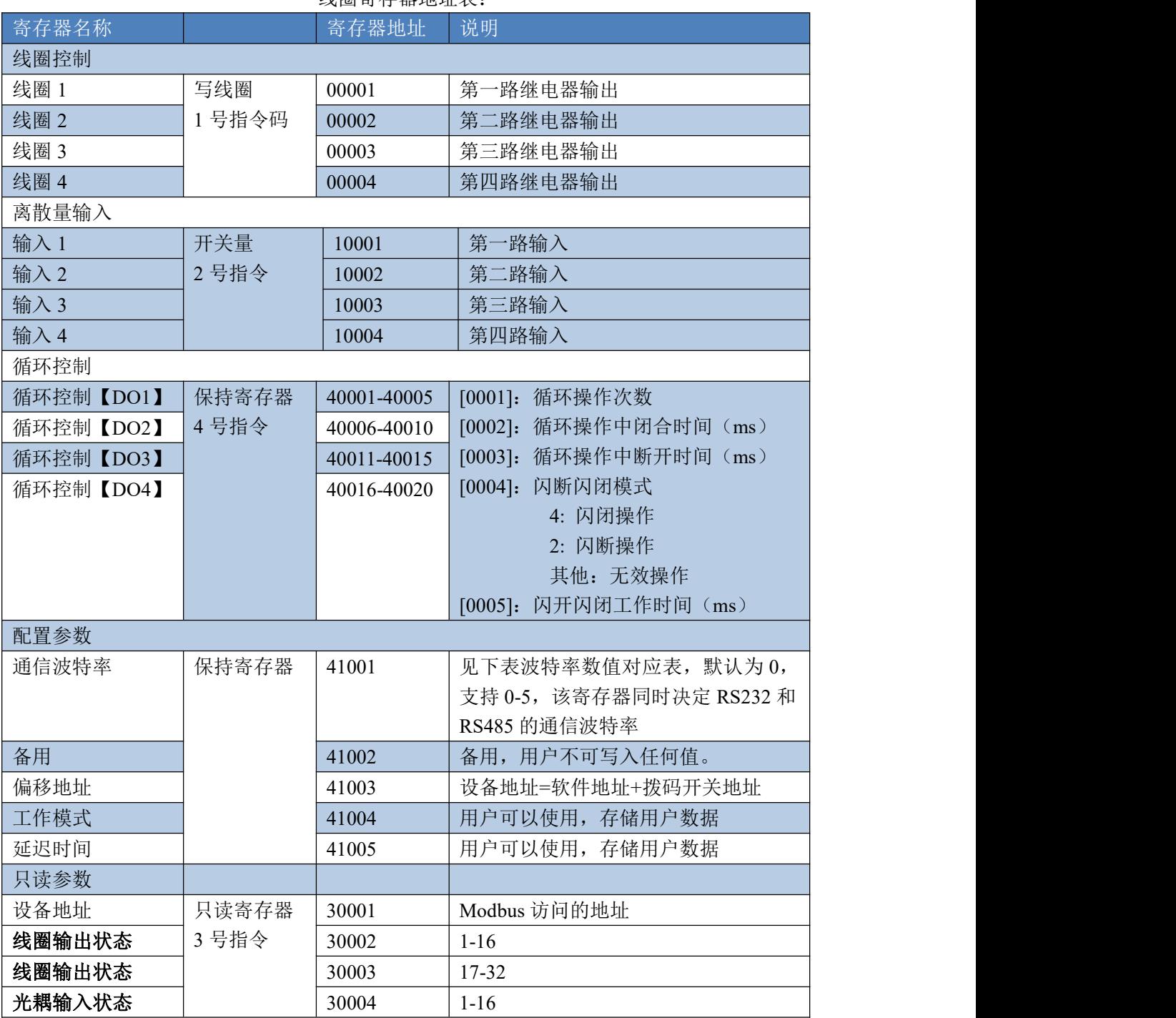

线圈寄存器地址表:

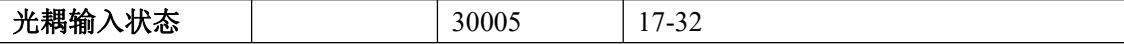

#### 备注:

①:Modbus 设备指令支持下列 Modbus 地址:

00001 至 09999 是离散输出(线圈)

10001 至 19999 是离散输入(触点)

30001 至 39999 是输入寄存器(通常是模拟量输入)

40001 至 49999 是保持寄存器(通常存储设备配置信息)

采用 5 位码格式,第一个字符决定寄存器类型,其余 4 个字符代表地址。地 址 1 从 0 开始, 如 00001 对应 0000。

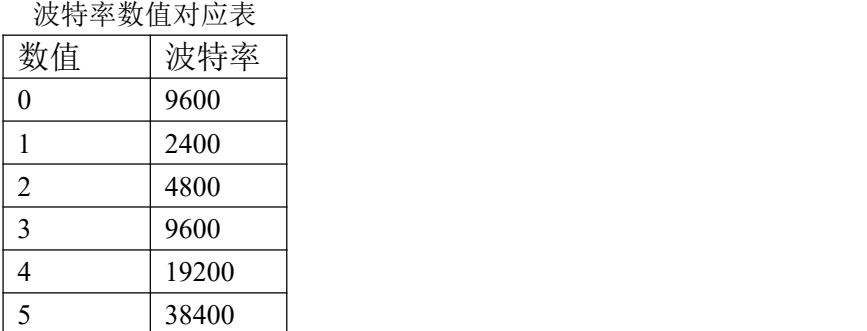

③:继电器状态,通过 30002 地址可以查询,也可以通过 00001---00002 地 址来查询,但控制只能使用 00001---00002 地址。

30002 地址数据长度为 16bit。最多可表示 16 个继电器。

对应结果如下:

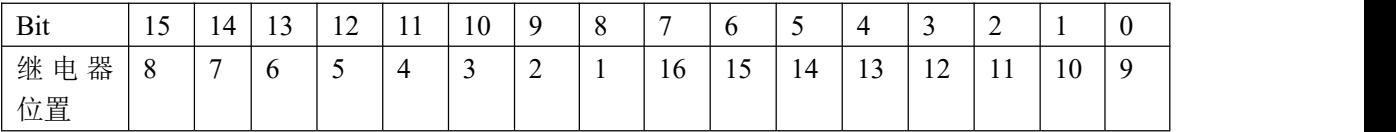

即 寄存器 30009 数据 的 bit8 与寄存器 00001 的数据一样。

同理:光耦输入也是如此。寄存器 30003 的 bit8、bit9 与寄存器 10001、10002 都对应到指定的硬件上。

寄存器地址按照 PLC 命名规则, 真实地址为去掉最高位, 然后减一。

#### <span id="page-9-0"></span>**7.3** 指令生成说明

应用举例及其说明:本机地址除了拨码开关地址之外,还有默认的 254 为广 播地址。当总线上只有一个设备时,无需关心拨码开关地址,直接使用 254 地址 即可,当总线上有多个设备时通过拨码开关选择为不同地址,发送控制指令时通 过地址区别。

注意:RS485 总线可以挂载多个设备。

指令可通过"串口继电器调试软件",的调试信息来获取。

指令生成说明:对于下表中没有的指令,用户可以自己根据 modbus 协议生 成,对于继电器线圈的读写,实际就是对 modbus 寄存器中的线圈寄存器的读写, 上文中已经说明了继电器寄存器的地址,用户只需生成对寄存器操作的读写指令 即可。例如读或者写继电器 1 的状态,实际上是对继电器 1 对应的线圈寄存器 0001 的读写操作。

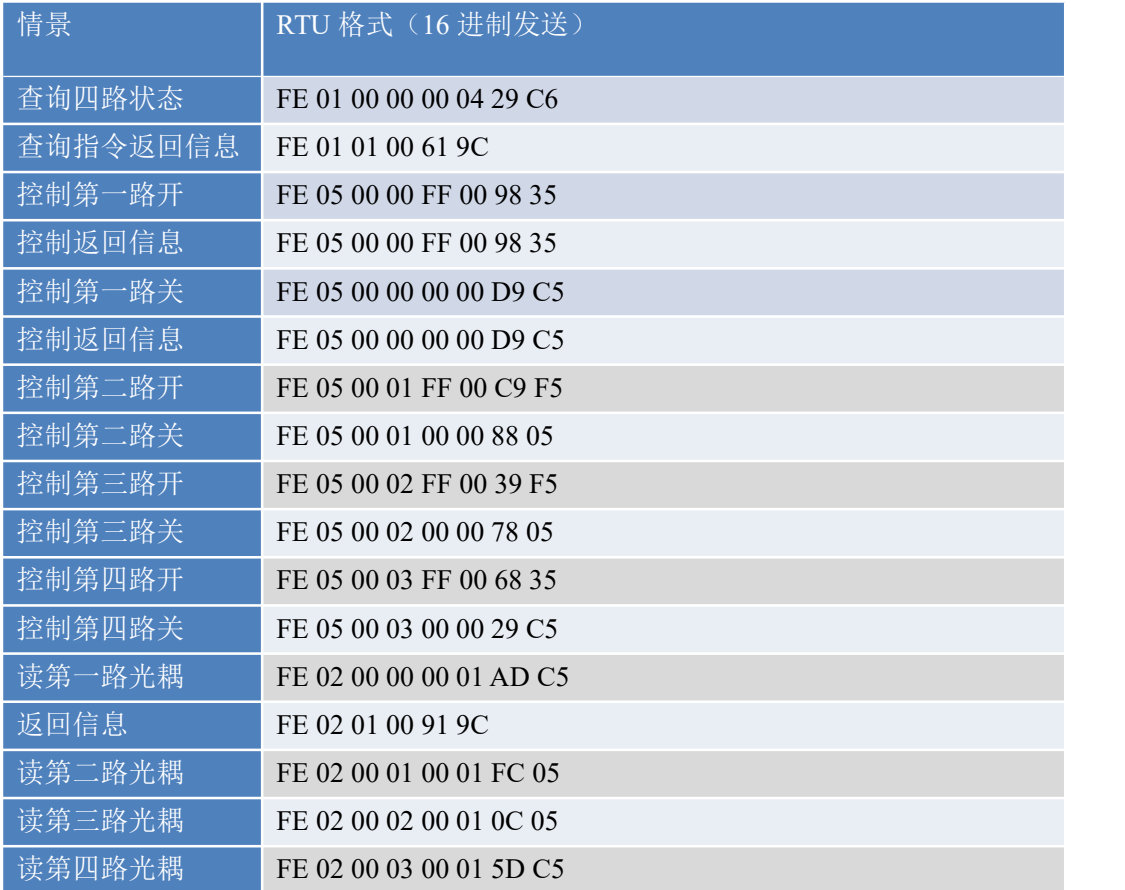

## <span id="page-10-0"></span>**7.4** 指令详解

1.继电器查询(4 路继电器) 发送指令码:*FE 01 00 00 00 04 29 C6*

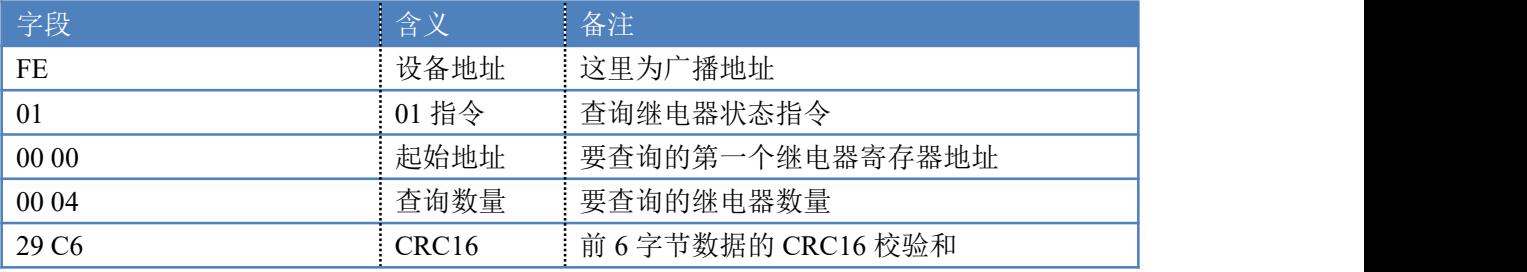

继电器卡返回信息:

### 返回码:FE 01 01 00 61 9C

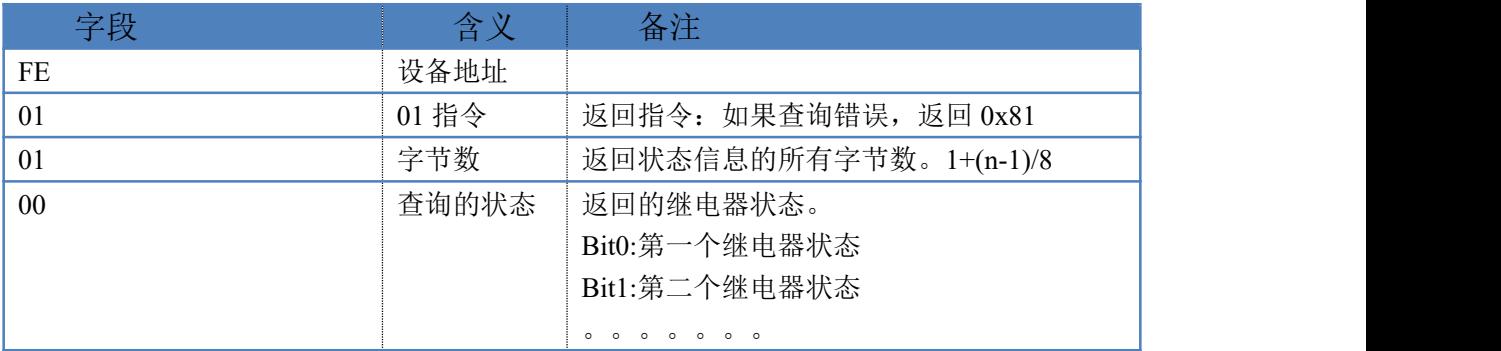

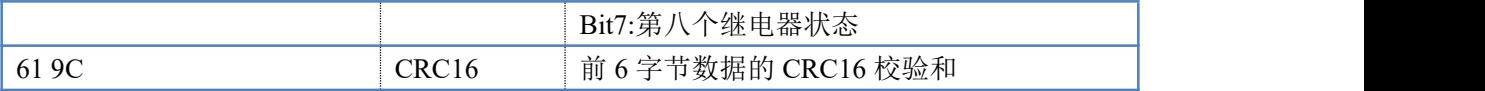

2.查询光耦(4 路光耦)

发送指令码:*FE 02 00 00 00 04 6D C6*

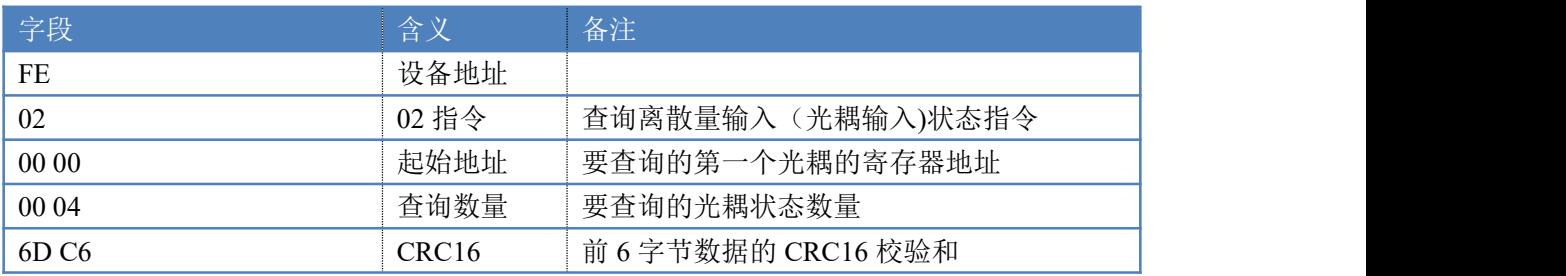

光耦返回信息:

### 返回码:FE 02 01 00 91 9C

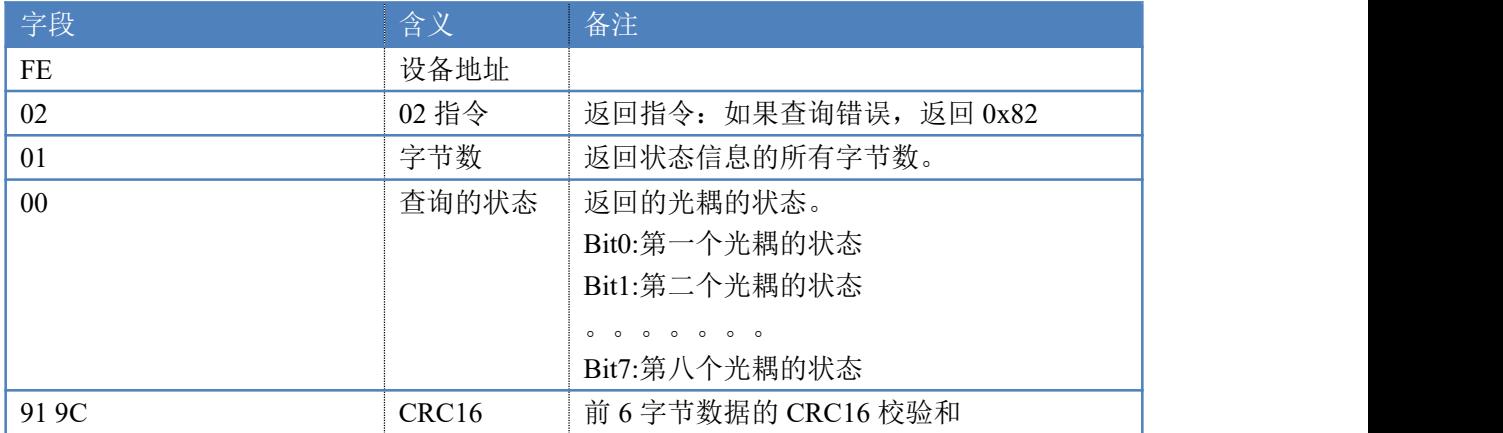

3.闪开闪闭指令解析

闪开发送码:FE <sup>10</sup> <sup>00</sup> <sup>03</sup> <sup>00</sup> <sup>02</sup> <sup>04</sup> <sup>00</sup> <sup>04</sup> <sup>00</sup> 0A <sup>00</sup> D8 闪断发送码:FE <sup>10</sup> <sup>00</sup> <sup>03</sup> <sup>00</sup> <sup>02</sup> <sup>04</sup> <sup>00</sup> <sup>02</sup> <sup>00</sup> <sup>14</sup> <sup>21</sup> <sup>62</sup>

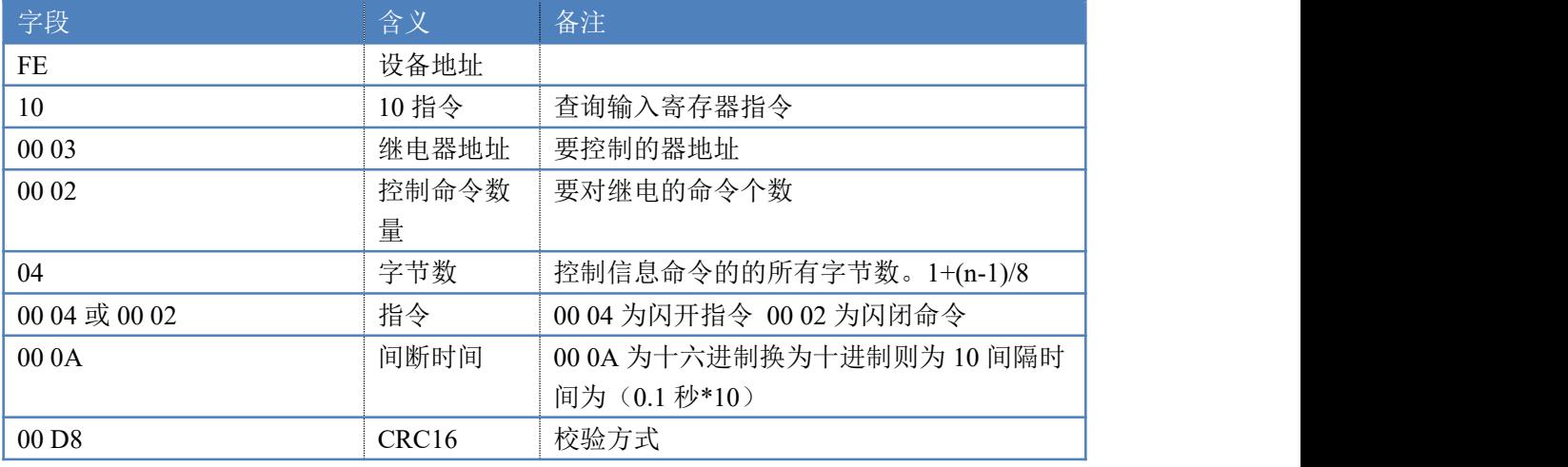

#### 返回码:FE 10 00 03 00 02 A5 C7

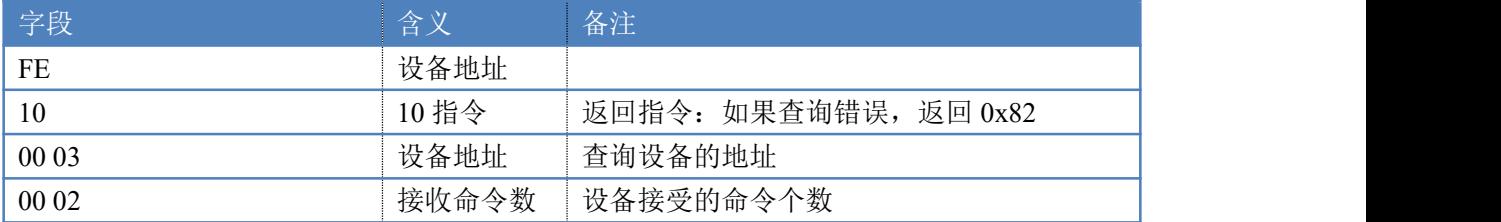

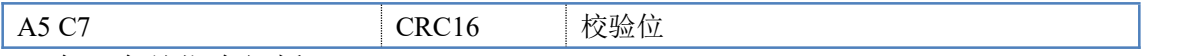

4.全开全关指令解析

全开发送码:FE 0F 00 00 00 04 01 FF 31 D2

全断发送码:FE 0F 00 00 00 04 01 00 71 92

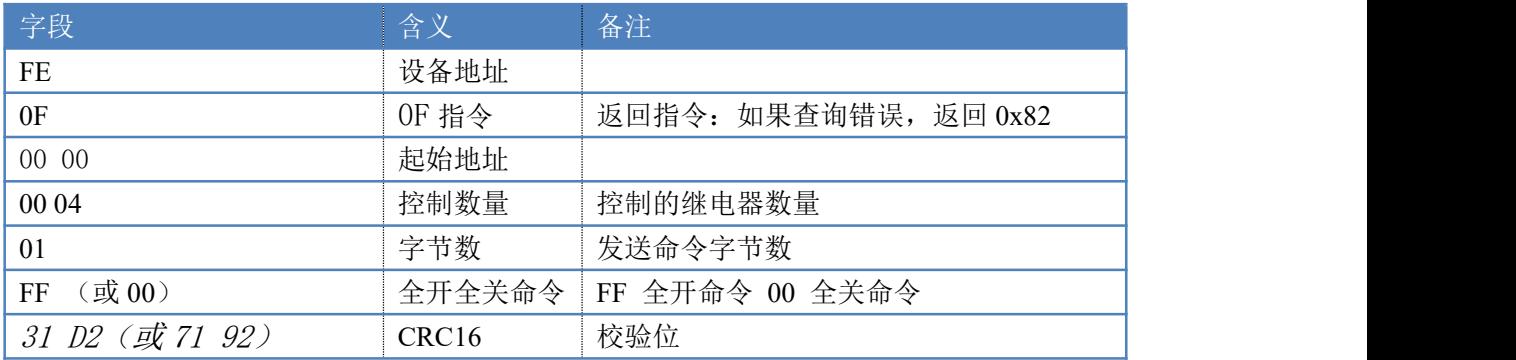

#### 全断全开返回码:FE 0F 00 00 00 04 40 07

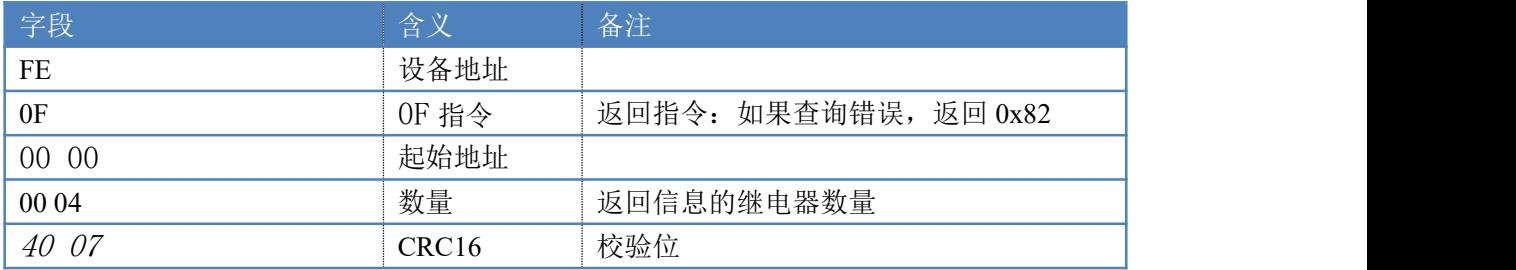

### <span id="page-12-0"></span>**8**、常见问题与解决方法

#### **8.1** 继电器板卡供电后使用 **485** 接口无法建立通信,无法控制

1.485 线是否接反电压是否在规定范围内; 2.软件上设备地址填写 254,测试不同波特率是否可以控制;

#### **8.2 485** 总线挂载多个个的设备,以广播地址 **254** 发送继电器吸和,操作失败。

广播地址是用于测试总线上只有一个设备时使用,大于 1 个设备时请用拨码 开关区分地址来控制(多个设备配置成不同地址),否则会导致所有设备同时应 答,无法正确执行。

#### **8.3** 西门子 **PLC** 与设备不能正常通讯

西门子 485 总线 AB 定义与设备相反。